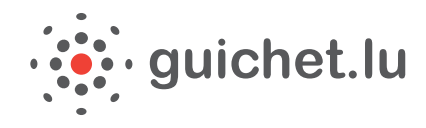

# *Ihr LuxTrust Zertifikat Step by step*

## **1/ Warum LuxTrust?**

Wenn Sie Ihr Bankkonto online einsehen oder eine Verwaltungsangelegenheit erledigen, ist die **Sicherheit** von vorrangiger Bedeutung. Der **Austausch persönlicher Daten** zwischen Ihnen und Ihrem Ansprechpartner muss streng **vertraulich** erfolgen. Außerdem muss Ihr Ansprechpartner die Gewissheit haben, dass es sich nicht um einen Fall von Identitätsdiebstahl handelt.

Die Produkte von **[LuxTrust S.A.](https://www.luxtrust.lu/de)** erfüllen diese erhöhten Sicherheitsanforderungen.

Ihr **[Personalausweis](http://www.guichet.public.lu/citoyens/de/citoyennete/papiers-identite/index.html)** oder ein **[LuxTrust-Produkt](https://www.luxtrust.lu/de/page/238)**, bietet Ihnen:

- **·** ein **Signatur-Zertifikat**, mit dem Sie Ihre Online-Dokumente und -Operationen **elektronisch unterzeichnen** können, und die Garantie einer rechtsgültigen elektronischen Signatur, die ebenso **rechtsverbindlich ist wie die eigenhändige Unterschrift**.
- **·** ein **Authentifizierungszertifikat**, mit dem Sie einfach eine **Verbindung** mit zahlreichen Online-Anwendungen des öffentlichen und des Privatsektors erhalten können, die auf LuxTrust-Dienste zurückgreifen, und zwar mit dem **höchsten Sicherheitsstandard**. Diese Verbindung garantiert Ihrem Partner (dem Anbieter der Anwendung), dass es sich um Ihre Person handelt und nicht um eine Person, die versucht, Ihre Identität missbräuchlich zu nutzen.

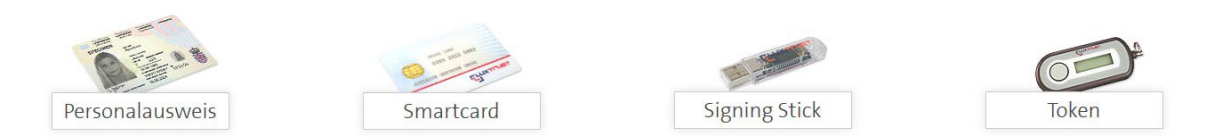

Sämtliche Informationen zu den LuxTrust-Produkten und den entsprechenden Bestellungen finden Sie auf der **[Internetseite von LuxTrust](https://www.luxtrust.lu/de)**.

Für alle **[verfügbare Anwendungen](https://www.luxtrust.lu/de/simple/245)** benötigen Sie nur ein LuxTrust-Produkt!

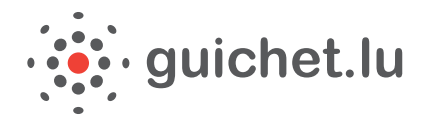

## **2/ Wie bestelle ich ein LuxTrust Produkt?**

#### **A) PERSONALAUSWEIS**

Seit dem 1. Juli 2014 wird der luxemburgische Personalausweis mit einem elektronischen Chip ausgestattet. Der Chip zählt insbesondere die elektronischen Authentifizierungs- und Signaturzertifikate. Der volljährige Inhaber des Personalausweises kann die **Aktivierung der elektronischen Zertifikate kostenlos** beantragen aber nur zum Zeitpunkt der Ausweisbeantragung. Dann wird er Zugang zu den verfügbaren Anwendungen haben, wie auch MyGuichet.

#### **B) ANDERE LUXTRUST-PRODUKTE**

Jede Person, die eine Smartcard, ein Signing Stick oder ein Signing Server Zertifikat erwerben will, muss von einer LuxTrust Registirerungsstelle identifiziert werden. LuxTrust bietet ihnen zu diesem Zweck zwei Möglichkeiten zur Identifizierung an:

#### **· Für nicht identifizierte Kunden**

Der Kunde muss sich mittels eines gültigen Personalausweises bei einer **[Registrierungsstelle](https://www.luxtrust.lu/de/simple/244)** identifizieren lassen. identifizieren lassen. Ebenfalls muss der Kunde den **[Bestellschein](https://www.luxtrust.lu/de/simple/395)**, ausgefüllt und unterschrieben, sowie alle zum Auftrag benötigten Dokumente in der von Ihm gewählten **[Registrierungsstelle](https://www.luxtrust.lu/de/simple/244)**, abgeben.

#### **· Für identifizierte Kunden**

Falls Sie bereits Kunde bei einer Bank sind, welche ebenfalls als Registrierungstelle eingetragen ist, so muss keine zusätzliche Identifizierung vorgenommen werden. Da Sie bereits von diesem Unternehmen identifiziert wurden müssen sie jegliche den **[Bestellschein](https://www.luxtrust.lu/de/simple/395)** und die dazugehörigen Dokumente per Post an Ihre Bank senden.

Sie können Ihre LuxTrust Produkte auf der **[Internetseite von LuxTrust](https://www.luxtrust.lu/de)** oder bei Ihrer Bank bestellen.

## **3/ Und auf MyGuichet?**

**Auf MyGuichet** ermöglichen Ihnen diese Lösungen:

- **·** die **Herstellung der Verbindung** mit Ihrem privaten Bereich;
- **·** das Ausfüllen sowie die elektronische Signatur und Übermittlung Ihrer Unterlagen (Formulare, Anhänge und Belege) an die zuständigen Stellen;
- **·** die **Verfolgung** der Bearbeitung Ihrer Unterlagen nach der Übermittlung.

Für Fragen in Bezug auf die elektronischen Zertifikate verweisen wir auf die Internetseite von [LuxTrust](https://www.luxtrust.lu/de) oder an den Helpdesk von Luxtrust:

**Tel. Helpdesk**: + 352 24 550 550 **E-mail Helpdesk**: [helpdesk@luxtrust.lu](mailto:helpdesk%40luxtrust.lu?subject=) **Erreichbarkeit**: Montags von 08.00 bis 18.00 Uhr.

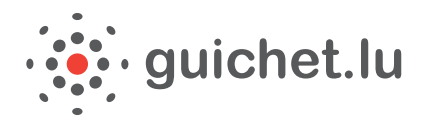

## **4/ Konfiguration Ihres Computers**

Um die Dienste des Verwaltungsportals "Guichet" nutzen und Ihren privaten Bereich einrichten zu können, müssen Sie bestimmte **Konfigurationen** vornehmen, die sowohl von dem von Ihnen ausgewählten **LuxTrust-Produkt** als auch von dem von Ihnen verwendeten **Betriebssystem** abhängen.

Sie können Ihre **[Konfiguration](https://www.luxtrust.lu/de/management/activation)** bei der Aktivierung Ihres Zertifikats auf der Internetseite von LuxTrust testen. Wenn alle Anwendungen auf dem neuesten Stand sind, können Sie die Aktivierung Ihres Zertifikats fortsetzen.

Sind sie das nicht, müssen sie die mit einem roten Kreuz markierten Anwendungen aktualisieren.

## **5/ Aktivierung Ihres LuxTrust-Zertifikats**

Die Aktivierung Ihres Zertifikats muss nur ein Mal durchgeführt werden.

Halten Sie hierzu die Zugangscodes bereit (die Ihnen im Schreiben von LuxTrust mitgeteilt wurden) und klicken Sie auf den **[Link](https://www.luxtrust.lu/de/management/activation)**. Befolgen Sie die Anweisungen.

Sollten Sie hierbei Probleme haben, suchen Sie Hilfe auf der **[Internetseite von LuxTrust](https://www.luxtrust.lu/de)**.

## **6/ LuxTrust-Software herunterladen und installieren**

Beim Signing Server (Token) müssen keine Software installiert werden. Bei anderen Produkten muss ein **Middleware** muss auf dem Computer installiert werden, den Sie normalerweise benutzen.

Um dies zu tun, gehen Sie auf die **[Seite](https://www.luxtrust.lu/de/simple/393)** und laden Sie die Middleware, die zu Ihrem Produkt passt, herunter und installieren Sie sie.

Um ein einwandfreies Funktionieren, die Qualität, die Updates und gegebenenfalls die Berücksichtigung von mit der Middleware verbundenen Korrekturen zu garantieren, wird empfohlen, **[immer die aktuellste Version der Middleware](https://www.luxtrust.lu/de/telechargementsindex)** auf seinem Rechner zu installieren.

Nachdem Sie diese bestimmte Schritte verfolgt haben, können Sie **[sich anmelden](http://www.guichet.public.lu/myguichet/de/aide/new-utilis-1er-enregistrement/1er-enregistr-crea-esp/index.html)** um Ihre Behördenvorgänge zu erledigen.

## **7/ Erstellung eines privaten Bereichs in MyGuichet**

Um interaktive Vorgänge auf MyGuichet erledigen zu können, müssen Sie sich **beim ersten Mal anmelden** und bei der Gelegenheit Ihren privaten Bereich, der einem Benutzerkonto entspricht, einrichten.

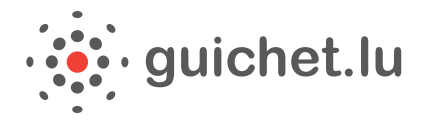

Klicken Sie auf die Registerkarte "MyGuichet", die auf allen Seiten von guichet.lu. Wählen Sie Ihr LuxTrust-Produkt aus und geben Sie ihre Geheimcodes ein. Klicken Sie auf "Verbinden" (Connexion).

#### **BENÖTIGTE ANGABEN**

Sobald Sie mit dem Authentifizierungsportal des luxemburgischen Staates (e-Access) verbunden sind, müssen Sie folgende Angaben machen:

- **·** Ihre **E-Mail-Adresse** (falls Sie diese LuxTrust nicht bereits bei der Bestellung Ihres Luxtrust-Produktes mitgeteilt haben).
- **·** Ihre aus 13 Ziffern bestehende **Identifikationsnummer** (matricule).

#### **EINGABE ABSCHLIESSEN**

Wenn Sie Ihre Eingabe beendet haben, klicken Sie auf "Anmelden". Ihre Daten werden nun überprüft und es erscheint eine Bestätigungsseite.

Anschließend wird eine **E-Mail** von **security.public.lu** mit dem Betreff "**Einrichtung Ihres Benutzerkontos beim Guichet Unique**" an die E-Mailadresse geschickt, die Sie bei der Anmeldung angegeben haben.

Diese Mail enthält einen **Link**, der **72 Stunden** lang gültig ist und mit dessen Hilfe Sie Ihre Anmeldung bestätigen können. Klicken Sie einfach den Link an. Nun erscheint die Seite "Letzter Schritt zur Anwendungsanmeldung". Bestätigen Sie die Allgemeinen Bedingungen und klicken Sie auf "Anmelden".

Ihre Anmeldung ist nun gültig. Es wurde ein Benutzerkonto für Sie auf dem Guichet erstellt.

Ein privater Bereich ist ein **Speicherbereich für Ihre persönlichen Daten**, auf den niemand sonst Zugriff hat. Er enthält demnach die persönlichen Daten, die Sie im Rahmen von vorher getätigten Vorgängen eingegeben haben, so dass Sie diese anschließend nicht mehr eingeben müssen, sofern sie unverändert geblieben sind.

In den folgenden Tagen erhalten Sie als Bestätigung Ihrer Anmeldung auf dem **Postweg** eine Benachrichtigung über die "Bestätigung Ihrer Anmeldung bei einer staatlichen Internetanwendung".

Nun können Sie Ihre Vorgänge online erledigen.

Sollten Probleme bei einem der oben beschriebenen Schritte auftreten, wenden Sie sich an unseren Helpdesk: **Tel.**: (+352) 247-82000 **E-mail** : support@guichet.public.lu **Erreichbarkeit**: Montags bis freitags von 8.00 bis 19.00 Uhr